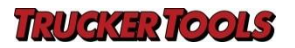

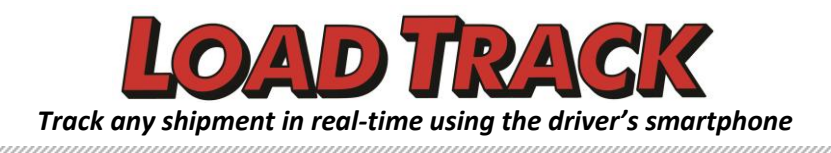

## **Get Real-time Location of Loads In-Transit with Load Track & No More Check Calls!**

Dear Freight Agent/ Dispatcher,

**Load Track (which is part of the Trucker Tools App)**, provides real-time, accurate, up-to date in-transit visibility of your loads/shipments without the need for check calls.

The driver needs to have smart phone **(Android or iPhone)** and should download the FREE **Trucker Tools app** on his phone.

## **Step-by-step with Screenshots: (Tracking Load)**

- 1) After you assign a load to the driver, post a load track request through your **TMS software** or T**rucker Tools website** [\(https://www.truckertools.com/loadtrack/home\)](https://www.truckertools.com/loadtrack/home).
- 2) The Load Track system will send a text message to the driver with a link. Ask the driver to click the link in the text message before picking up the load.

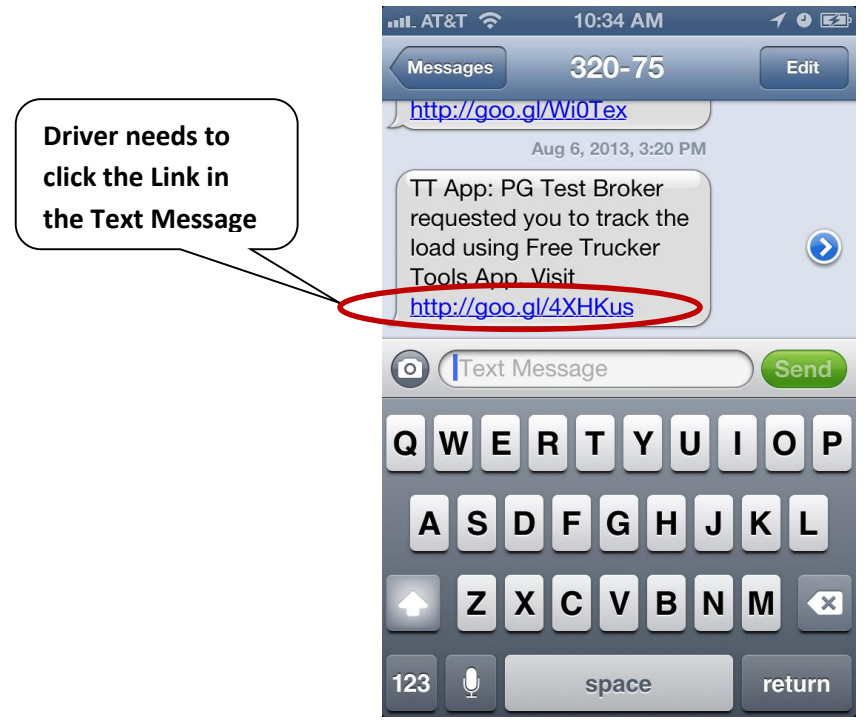

**Driver Receives the Text Message with a Link**

3) It will launch the FREE Trucker Tools app if he already has the app on his phone. Otherwise, it will take the driver to the App Store to download the FREE Trucker Tools App. Once he downloads the app, the driver needs to launch the app, and it will take him to the Load Track details page.

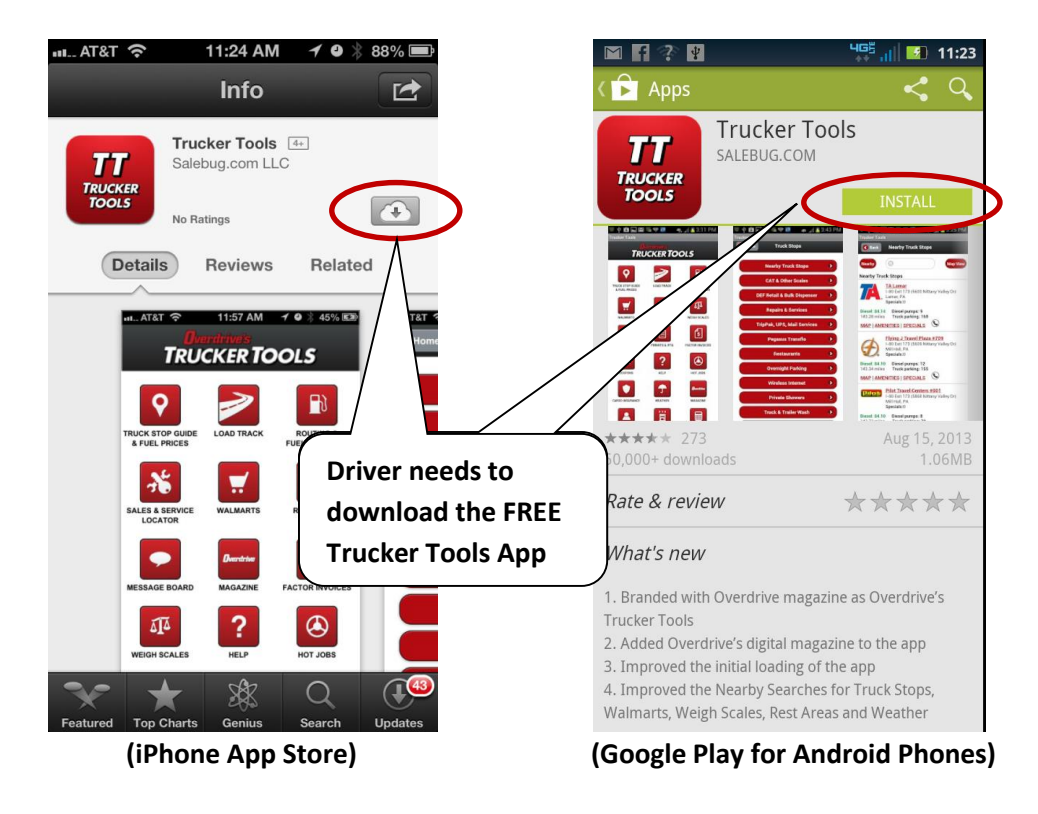

**Driver needs to download the FREE Trucker Tools App from the App Stores and open it.**

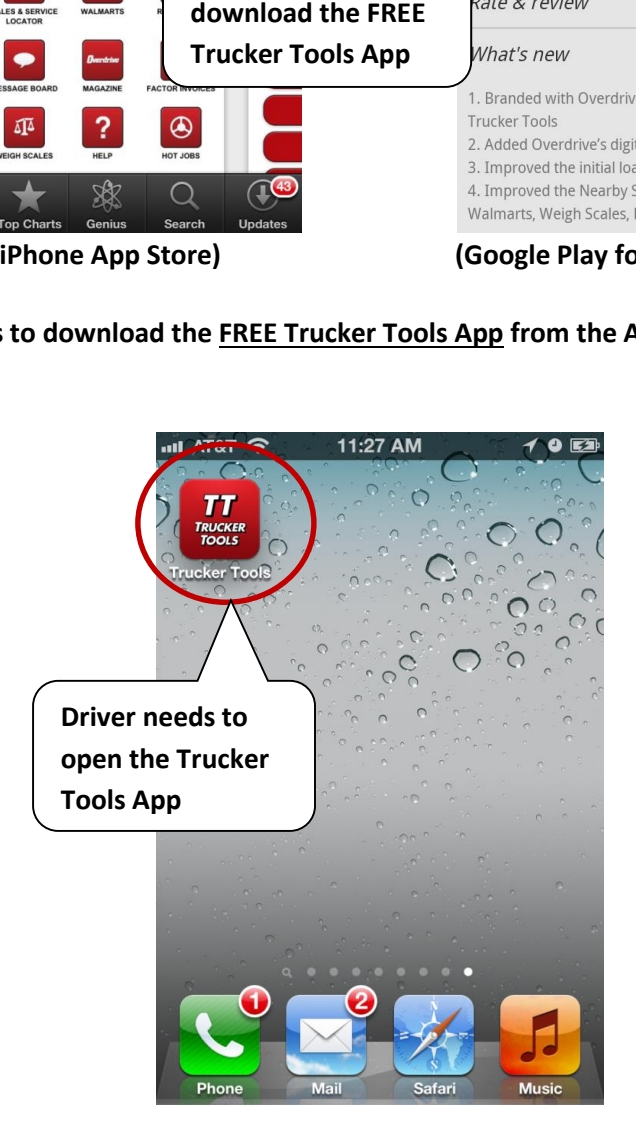

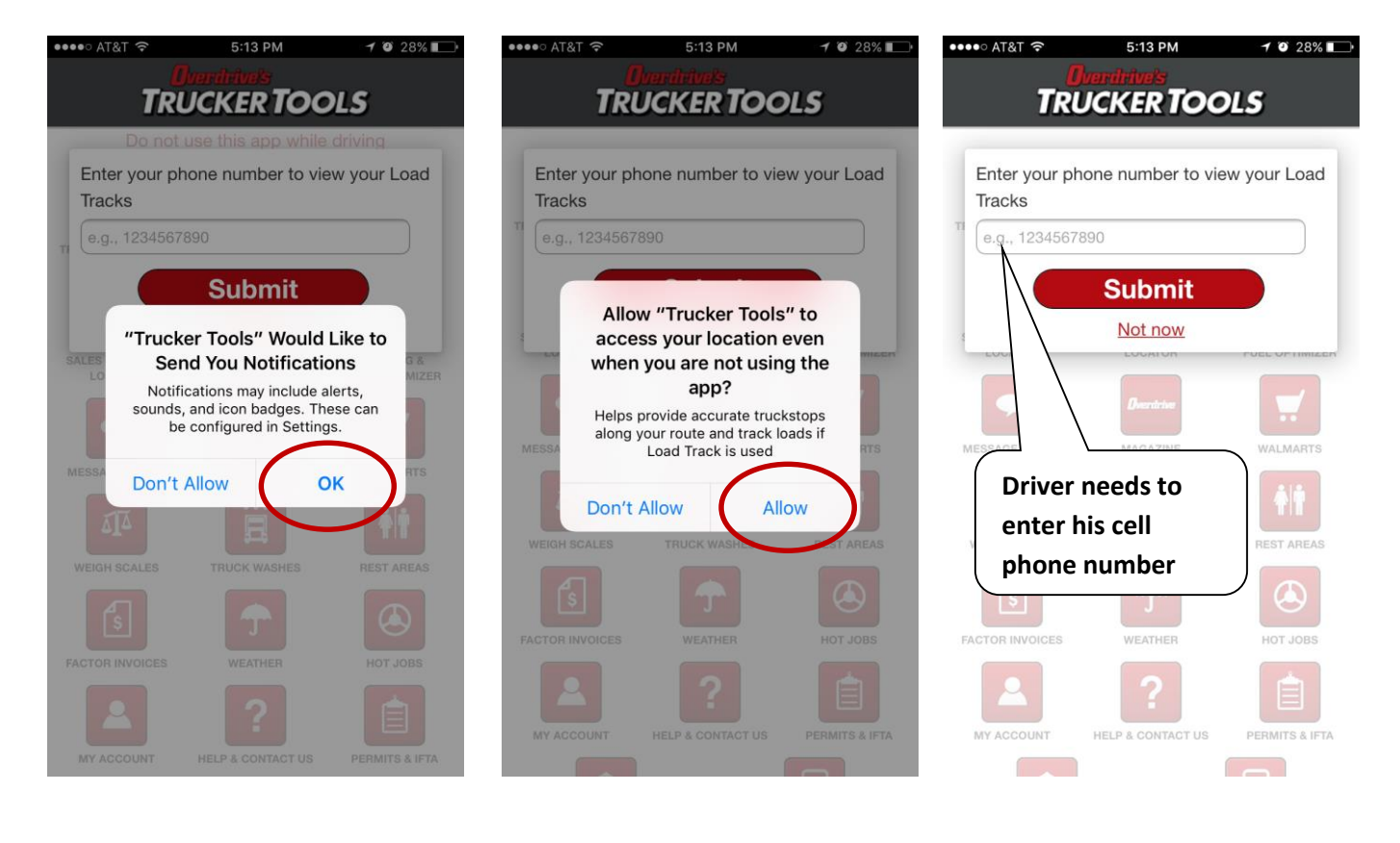

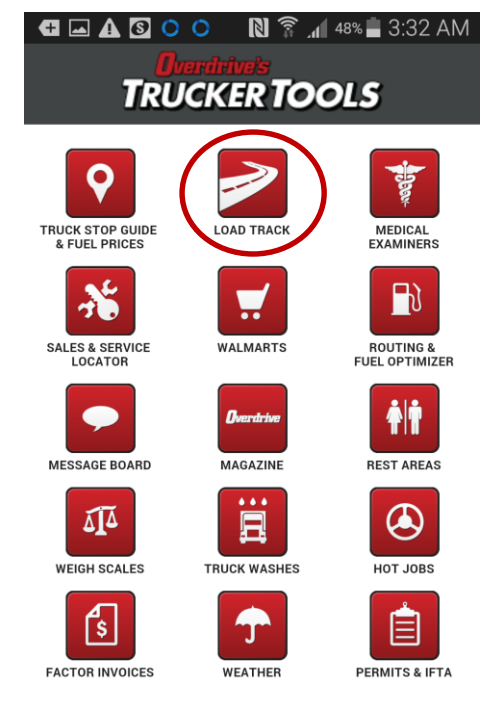

- 4) When the driver opens the app on iPhone, it will ask the driver the above permissions only once (when he opens the app for the first time) and a form to enter his cell phone number. On Android phone, the driver need not enter his cell phone number. After that the driver need to click the Load Track button to see the load details.
- 5) When the driver picks up the load he can start the Load Track and click "START TRACK" or if the driver did not start the track by the scheduled pickup time, **the app will automatically start the track**.

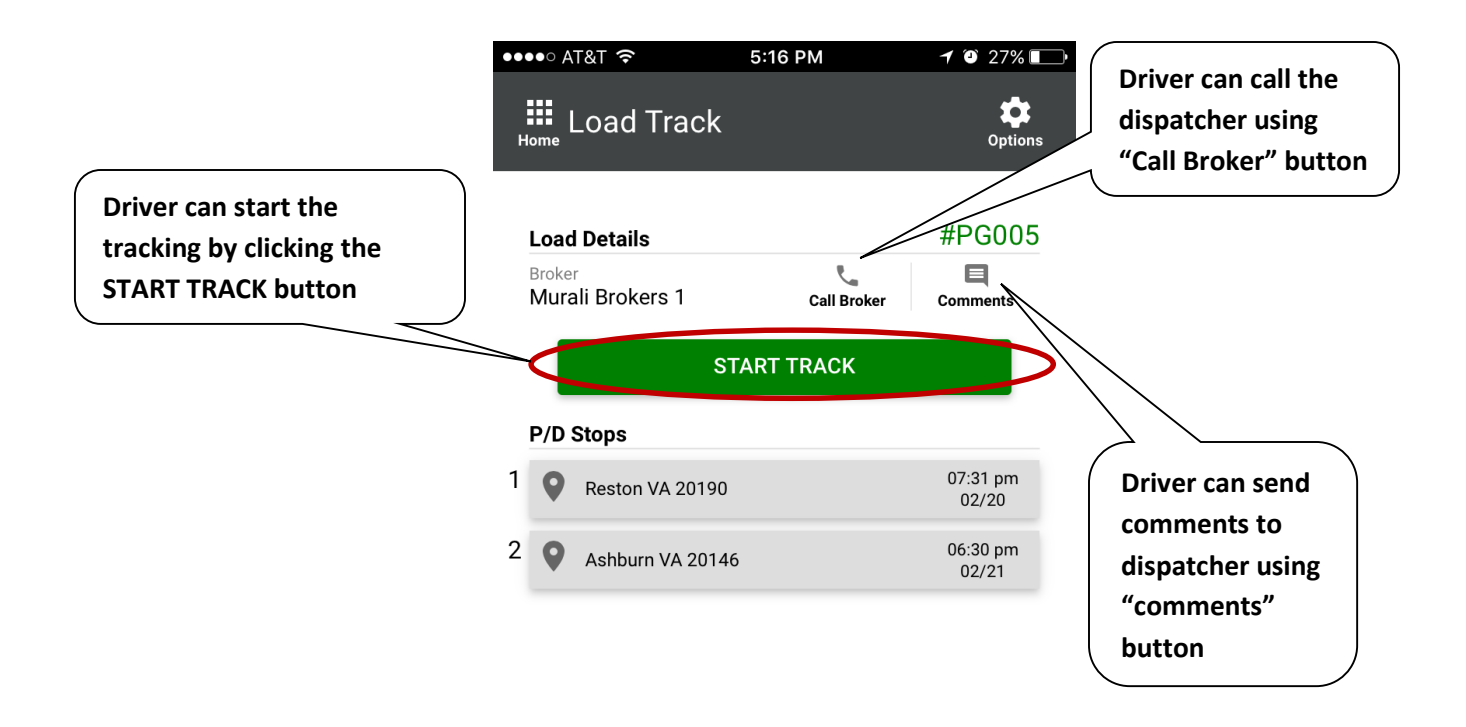

- 6) That's it! The driver can close the app and put the phone in his pocket and drive.
- 7) You can see the status and most accurate location of the load in your **TMS software** or on **Trucker Tools website (https://www.truckertools.com/loadtrack/home)**
- 8) When the driver delivers the load, he can open the Trucker Tools App and click on "End Track" button on Load Track page or 24 hrs after the scheduled delivery date, the app will automatically end the track.

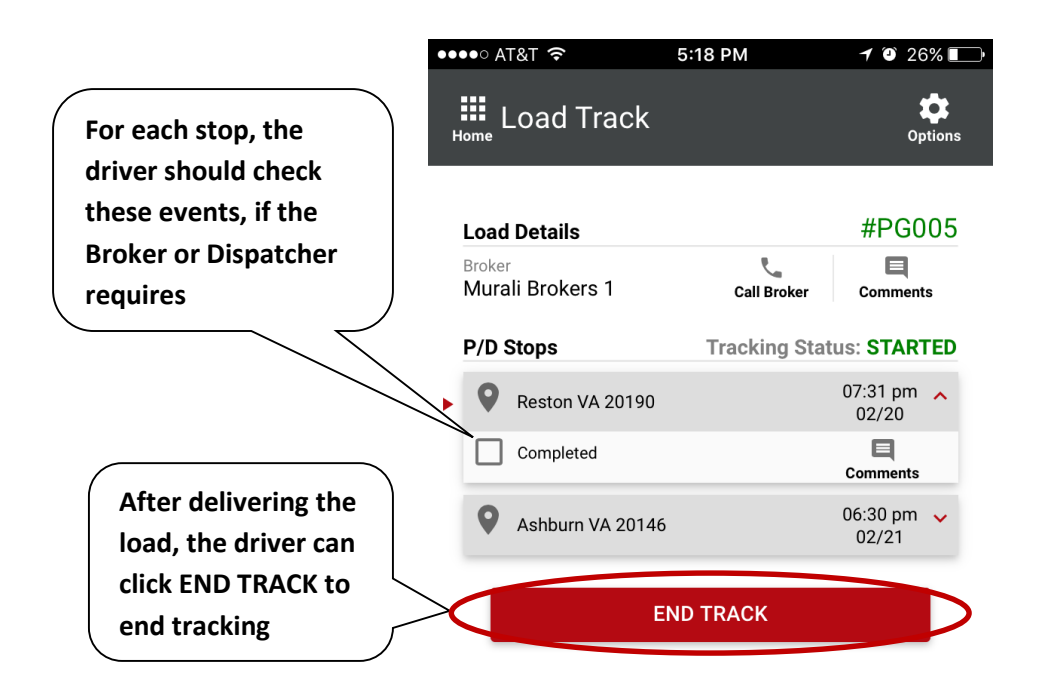

**The Tracking stops when the driver clicks End Track or 24 hrs after the scheduled delivery time, the app will automatically stop the tracking**